# **Application: gvSIG desktop - gvSIG feature requests #2686 Option to skip the decimal format inherited by the current locale**

07/17/2014 12:04 PM - Antonio Falciano

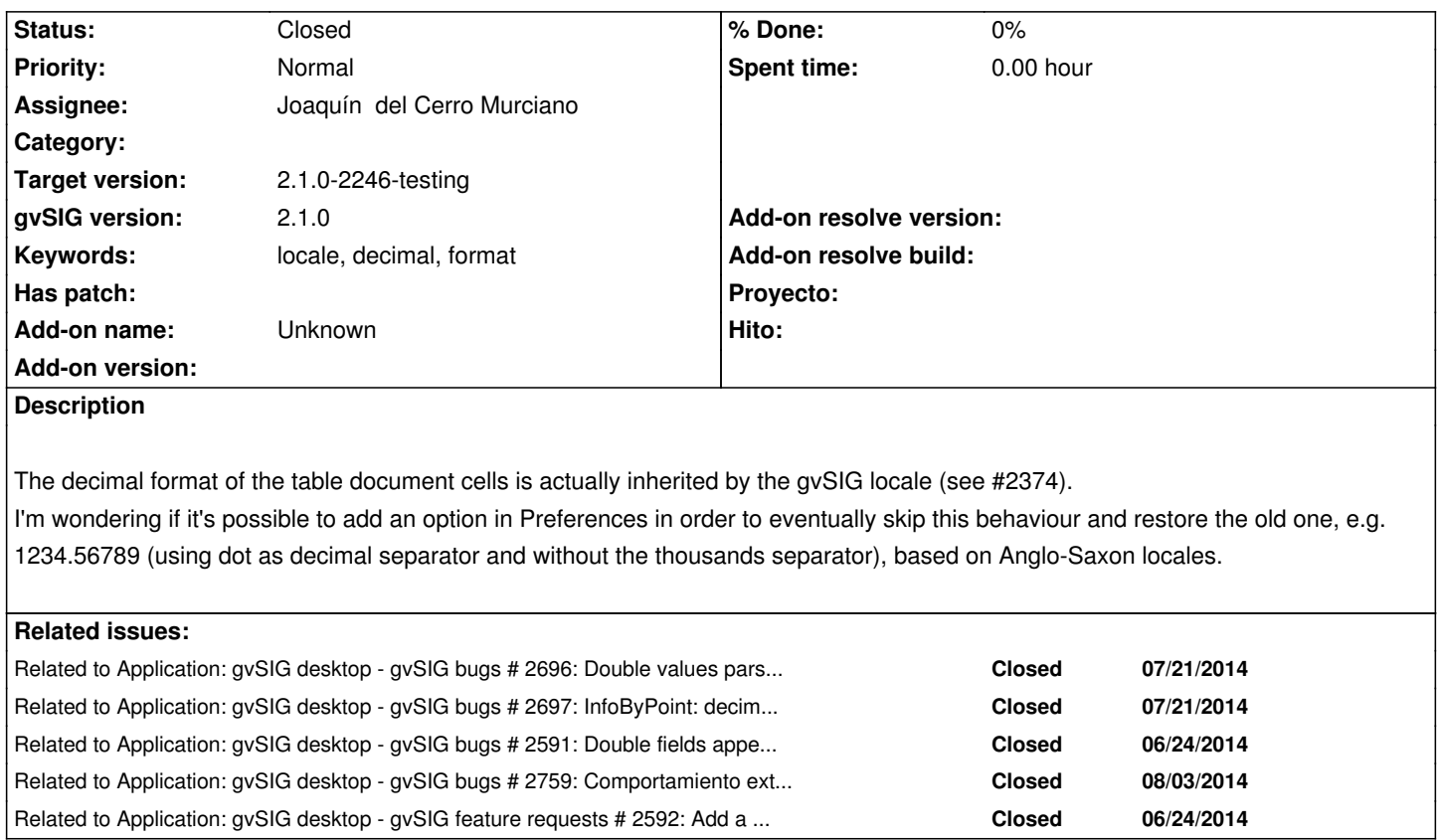

## **History**

# **#1 - 07/17/2014 01:45 PM - Antonio Falciano**

See also #2221 and #2358.

# **#2 - 07/22/2014 05:26 AM - Álvaro Anguix**

*- Related to gvSIG bugs #2696: Double values parsable as integer are shown as integer in table documents added*

# **#3 - 07/22/2014 05:27 AM - Álvaro Anguix**

*- Related to gvSIG bugs #2697: InfoByPoint: decimal and value separators are the same added*

#### **#4 - 07/28/2014 10:45 AM - Joaquín del Cerro Murciano**

*- Target version set to 2.1.0-2259-rc3*

*- Assignee set to Joaquín del Cerro Murciano*

#### **#5 - 07/28/2014 10:45 AM - Joaquín del Cerro Murciano**

*- Related to gvSIG bugs #2591: Double fields appear always with precision 3 in tables added*

#### **#6 - 09/06/2014 06:08 PM - Joaquín del Cerro Murciano**

*- Related to gvSIG bugs #2759: Comportamiento extraño con fechas en el documento tabla. added*

### **#7 - 09/06/2014 06:08 PM - Joaquín del Cerro Murciano**

*- Related to gvSIG feature requests #2592: Add a precision column in the Table properties added*

#### **#8 - 09/08/2014 10:00 AM - Joaquín del Cerro Murciano**

#### **#9 - 09/14/2014 09:55 AM - Joaquín del Cerro Murciano**

*- Status changed from New to Fixed*

# **#10 - 09/15/2014 03:49 AM - Álvaro Anguix**

*- Status changed from Fixed to Closed*

# **#11 - 09/16/2014 06:27 AM - Antonio Falciano**

I appreciate a lot the efforts of developers in order to make possible to customize the format/pattern in the tables, but this feature request was asking something different. Consider that a basic user could have serious difficulty to understand what a pattern is. So I would add in the Preferences tree a new Table entry, where the user can choose the format/pattern he/she likes in a user-friendly way. For instance, there could be the following options:

- Default (use the system locale)
- No formatter (old way, e.g. 1234.56789)
- Custom

Then, under the "Custom" option something like:

- Locale (combobox)
- Thousands separator (combobox with the values: Yes, No)
- Number of decimal digits (textbox)
- Date pattern (combobox with all the available date patterns)

The combination of the first three values should define the pattern by code.